# **Connected** Key Management Server

Software Version 24.2.2

Release Notes

**opentext** 

Document Release Date: May 2024 Software Release Date: May 2024

### **Legal notices**

#### Copyright 2016, 2018-2024 Open Text

The only warranties for products and services of Open Text and its affiliates and licensors ("Open Text") are as may be set forth in the express warranty statements accompanying such products and services. Nothing herein should be construed as constituting an additional warranty. Open Text shall not be liable for technical or editorial errors or omissions contained herein. The information contained herein is subject to change without notice.

#### **Acknowledgements**

This product includes software written by Eric Young (eay@cyrptsoft.com).

#### **Documentation updates**

The title page of this document contains the following identifying information:

- Software Version number, which indicates the software version.
- Document Release Date, which changes each time the document is updated.
- Software Release Date, which indicates the release date of this version of the software.

To check for updated documentation, visit <https://www.microfocus.com/documentation/connected-mx/>.

#### **Support**

Visit the [MySupport](https://mysupport.microfocus.com/) portal to access contact information and details about the products, services, and support that OpenText offers.

This portal also provides customer self-solve capabilities. It gives you a fast and efficient way to access interactive technical support tools needed to manage your business. As a valued support customer, you can benefit by using the MySupport portal to:

- View information about all services that Support offers
- Submit and track service requests
- Contact customer support
- Search for knowledge documents of interest
- View software vulnerability alerts
- Enter into discussions with other software customers
- Download software patches
- Manage software licenses, downloads, and support contracts

Many areas of the portal require you to sign in. If you need an account, you can create one when prompted to sign in.

# **Contents**

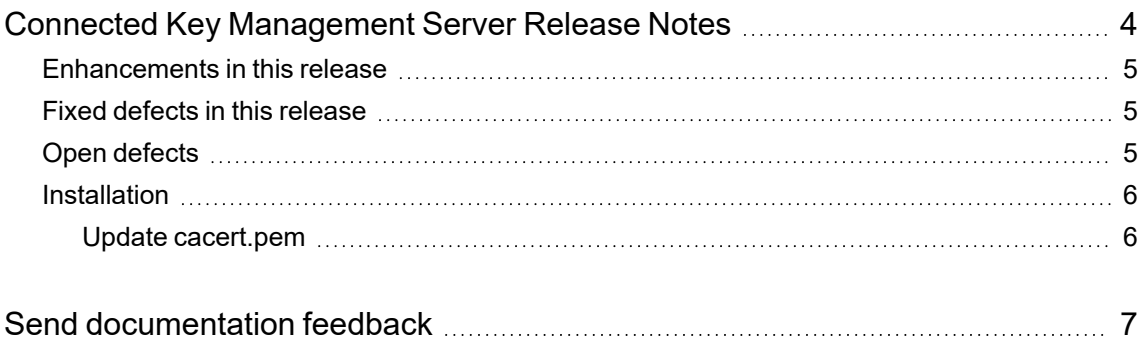

# <span id="page-3-0"></span>**Connected Key Management Server Release Notes**

**Software version:** 24.2.2

#### **Publication date:** May 2024

This document is an overview of the changes made to OpenText Connected Key Management Server (Connected-KMS). It contains important information that is not included in books or Help. You can find information about the following in this document:

- [Enhancements](#page-4-0) in this release, on the next page
- Fixed defects in this [release,](#page-4-1) on the next page
- Open [defects,](#page-4-2) on the next page
- [Installation,](#page-5-0) on page 6

## **Support matrix**

For information about the installation requirements and compatibility with other products, see the *OpenText Connected-KMS Support Matrix*. The support matrix may be updated between releases, and so is available only from the Connected [documentation](https://www.microfocus.com/documentation/connected-mx/) site.

The support matrix includes the following information:

- **Requirements** 
	- <sup>o</sup> Hardware
	- <sup>o</sup> Software
	- <sup>o</sup> Third-party components
- <sup>l</sup> **Compatibility**
	- <sup>o</sup> Languages
	- <sup>o</sup> Virtualization products
	- <sup>o</sup> OpenText software coexistence
	- <sup>o</sup> Other software coexistence

## <span id="page-4-0"></span>**Enhancements in this release**

This release contains the following enhancement:

• Log4j is updated to  $2.17.1$ .

# <span id="page-4-1"></span>**Fixed defects in this release**

<span id="page-4-2"></span>This release does not include any fixed defects.

# **Open defects**

This release contains the following open defects:

• An additional change to the /usr/share/tomcat/conf/server.xml is necessary when using a Web Application Firewall (WAF) with SSL offload. The clientAuth attribute must be set to false while configuring the server.xml. CMX-KMS continues to validate the X.509 certificate passed by CMX agents, etc.

To set the clientAuth attribute to false,

- 1. Open the file /usr/share/tomcat/conf/server.xml in a text editor.
- 2. Locate the **clientAuth** attribute and set the value to **false**.

For example,

```
<Connector port="8443"
…
scheme="https"
secure="true"
clientAuth="false"
sslEnabledProtocols = "TLSv1.2"
server="Apache Tomcat" />
```
- 3. Restart Tomcat if it was already running after making the above modifications.
- OpenText Connected is re-branded as Connected with a new Connected logo (). The change is reflected in the installation paths and executable names.

#### **Install the certificate for Agents**

If you are using Connected and installing the certificate for agents, then there is no change in the **system-specific location** and **user-specific location**. But, if you are using Connected, the Connected MX folder is renamed as Connected. You can place the certificate into one of the following new locations:

- <sup>o</sup> On Windows-based computers.
	- <sup>n</sup> **system-specific location** %ALLUSERSPROFILE%\Connected
	- user-specific location %LOCALAPPDATA%\Connected
- <sup>o</sup> On macOS-based computers
	- <sup>n</sup> **system-specific location** /Library/Application Support/Connected
	- **user-specific location** \$HOME/Library/Application Support/Connected

## <span id="page-5-0"></span>**Installation**

To install Connected-KMS 24.2.2 or upgrade to it, see the *OpenText Connected-KMS Installation and Upgrade Guide*, available from the Connected [documentation](https://www.microfocus.com/documentation/connected-mx/) site.

#### <span id="page-5-1"></span>**Update cacert.pem**

If the cmxDevice.p12 is signed by the CA other than list of CAs present in cacert.pem, append the RootCA that signed the certificate to cacert.pem. This file is present in the following locations:

- %ALLUSERSPROFILE%\Connected MX for pre connected10 agents
- %ALLUSERSPROFILE%\Connected for connected10 and above agents

# <span id="page-6-0"></span>**Send documentation feedback**

If you have comments about this document, you can contact the [documentation](mailto:swpdl.ConnectedMx.DocFeedback@microfocus.com?subject=Feedback on Release Notes (OpenText Key Management Server 24.2.2)) team by email. If an email client is configured on this system, click the link above and an email window opens with the following information in the subject line:

#### **Feedback on OpenText Connected Key Management Server 24.2.2 Release Notes**

Add your feedback to the email and click **Send**.

If no email client is available, copy the information above to a new message in a web mail client, and send your feedback to swpdl.ConnectedMx.DocFeedback@microfocus.com.

We appreciate your feedback!